## **Aufgabeverzeichnis erstellen via DataTransfer** Ersatzprozess bei Ausfall DataTransfer-Lieferschein (Dateneinlieferung ist erfolgt)

Kann nach der Übermittlung der Daten an die Post (DataTransfer) der Lieferschein nicht ausgedruckt werden, steht Ihnen der Ersatzbeleg «DataTransfer Aufgabeverzeichnis/Teillieferungen» zur Verfügung. Nachstehend werden Ihnen die Schritte zum Erstellen eines Ersatzlieferscheins kurz erklärt.

#### **Problembeschrieb**

Die Übermittlung an DataTransfer ist erfolgt, der Lieferschein wurde (auch nach der vorgesehenen Wartefrist) nicht an Ihr System (Kundensystem) übermittelt oder kann aus unbekannten Gründen nicht ausgedruckt werden.

#### **Systemkontrolle**

Bevor der Ersatzbeleg «DataTransfer Aufgabeverzeichnis/Teillieferungen» ausgefüllt wird, bitten wir Sie, folgende Punkte zu überprüfen:

- Wurden die Daten an die Post (DataTransfer) übermittelt?
- Haben Sie eine Fehlermeldung von DataTransfer erhalten?
- Ist ein Systemfehler (Kundensystem) auszuschliessen?
- Sind im Verarbeitungsprotokoll allfällige Fehler aufgeführt? Falls dem so ist, korrigieren Sie diese bitte und übermitteln Sie das File erneut mit einer nicht bereits vorhandenen FileID.

#### **Erstellungsprozess**

Der Ersatzbeleg «DataTransfer Aufgabeverzeichnis/Teillieferungen» kann unter [www.post.ch/datatransfer-briefe](https://www.post.ch/de/briefe-versenden/frankieren-briefe/frankierloesungen-briefe/hilfsmittel-fuer-sendungen-mit-barcode/datatransfer) → technische Unterstützung DataTransfer → Aufgabeverzeichnis erstellen aufgerufen werden.

- Füllen Sie den Ersatzbeleg «DataTransfer Aufgabeverzeichnis/ Teillieferungen» vollständig aus (Absender, Aufgeber, Sendungsinformationen)
- Achten Sie darauf, dass die korrekte Anzahl der Sendungen, das Produkt\* (A-Post, B-Post-Einzelsendung, B-Post-Massen sendung) und das Gewicht auf den Ersatzbeleg übertragen werden
- Drucken Sie den Ersatzbeleg aus
- Liefern Sie den Ersatzbeleg mit den Sendungen ein

Die Annahmestelle druckt Ihnen, nach Entgegennahme der Sendungen, den gewohnten Lieferschein aus, quittiert ihn und stellt Ihnen das Formular auf dem gewohnten Weg zu.

**\* Produkteliste:** Die Standardproduktliste steht Ihnen unter [www.post.ch/](https://www.post.ch/de/briefe-versenden/frankieren-briefe/frankierloesungen-briefe/hilfsmittel-fuer-sendungen-mit-barcode/datatransfer) [datatransfer-briefe](https://www.post.ch/de/briefe-versenden/frankieren-briefe/frankierloesungen-briefe/hilfsmittel-fuer-sendungen-mit-barcode/datatransfer) → technische Unterstützung DataTransfer → Aufgabeverzeichnis erstellen zur Verfügung. Die kundenindividuelle Produktliste (je Frankierlizenz) steht Ihnen im Onlinedienst «Aufgabeverzeichnis Briefe» [\(www.post.ch/onlinedienste\)](https://www.post.ch/onlinedienste) unter «Einstellungen» (Tab Exporte) als Download zur Verfügung.

# 2013-275 (LS) 01.2024 2013-275 (LS) 01.2024

**Post CH AG Support DataTransfer Wankdorfallee 4 3030 Bern**

**[www.post.ch/datatransfer-briefe](https://www.post.ch/de/briefe-versenden/frankieren-briefe/frankierloesungen-briefe/hilfsmittel-fuer-sendungen-mit-barcode/datatransfer) Telefon 0848 789 789 [datatransfer@post.ch](mailto:datatransfer@post.ch)**

### **Muster Ersatzbeleg**

**DataTransfer Aufgabeverzeichnis/Teillieferungen**

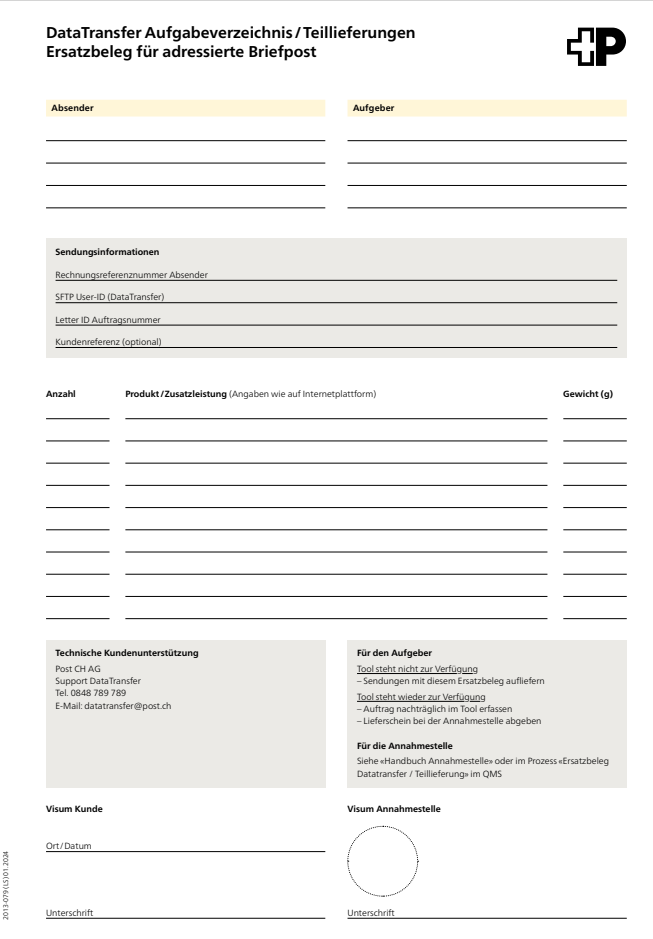

#### **Support**

Technische Kundenunterstützung Support DataTransfer Tel.: 0848 789 789, E-Mail: [datatransfer@post.ch](mailto:datatransfer@post.ch)

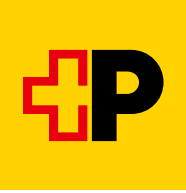